## **PIATTAFORMA FAD CNDCEC** | GUIDA ILLUSTRATA ALL'ATTIVAZIONE E ALL'UTILIZZO PER GLI UTENTI

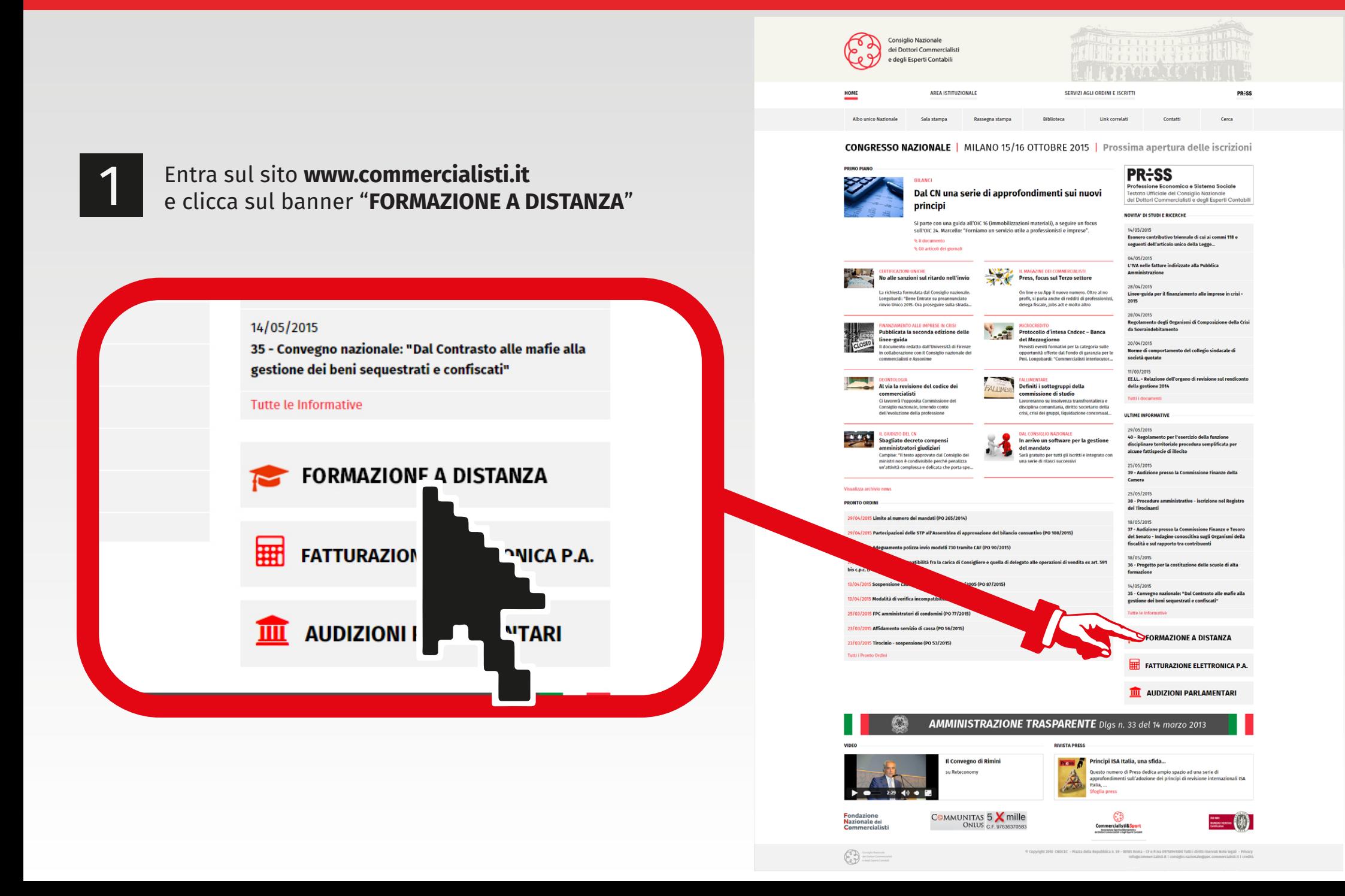

2 Clicca sul bottone di **Login** in alto a destra<br>e inserisci le tue credenziali: il tuo codice fiscale e password **c7bis2015** per effettuare il primo accesso alla tua **Area riservata**N HOME  $\sum_{i=1}^{n}$ 

HOME OF LOGI Consiglio Nazionale dei Dottori Commercial e degli Esperti Contabili Piattaforma di Formazione a Distanza del CNDCEC Gentile Professionista,<br>Benwenuto nel Lorem Ipsum dolor sit amet, habeo mutat quodsi at pri, discere i<br>unum affert assueverit duo. Alii lobortis posidonium eu pri, ferri minim debitis i<br>iusto diceret delectus. Habeo probat aria. Illud nemore vim at, quo ne agam veritus. Due contabile negli enti locali **Presentazione del Corso FAD | Il nuov** CATALOGO COMPLETO DEL CORSO GUIDA ALL'USO  $\bigcirc$ PROGRAMMA COMPLETO ⊟ er i Funzionari delle Prefetture e degli Enti Locali Corso FAD a cura di Fondazione Barbertono Barbertono Barbertono Barbertono Barbertono Barbertono Barbertono Barbertono Barbertono Barbertono Barbertono Barbertono Barbertono Barbertono Barbertono Barbertono Barbertono Barbertono Barbertono Ba  $\begin{picture}(20,20) \put(0,0){\line(1,0){155}} \put(0,0){\line(1,0){155}} \put(0,0){\line(1,0){155}} \put(0,0){\line(1,0){155}} \put(0,0){\line(1,0){155}} \put(0,0){\line(1,0){155}} \put(0,0){\line(1,0){155}} \put(0,0){\line(1,0){155}} \put(0,0){\line(1,0){155}} \put(0,0){\line(1,0){155}} \put(0,0){\line(1,0){155}} \put(0,0){\line(1$ 

ercipitur ea est, quo no latine interpretaris, ex e sententiae. Ex perfecto expetendis nam, eos ut llud nemore vim at, quo ne agam veritus. Duo ebemus disputando, id everti facilis ius.

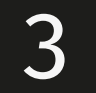

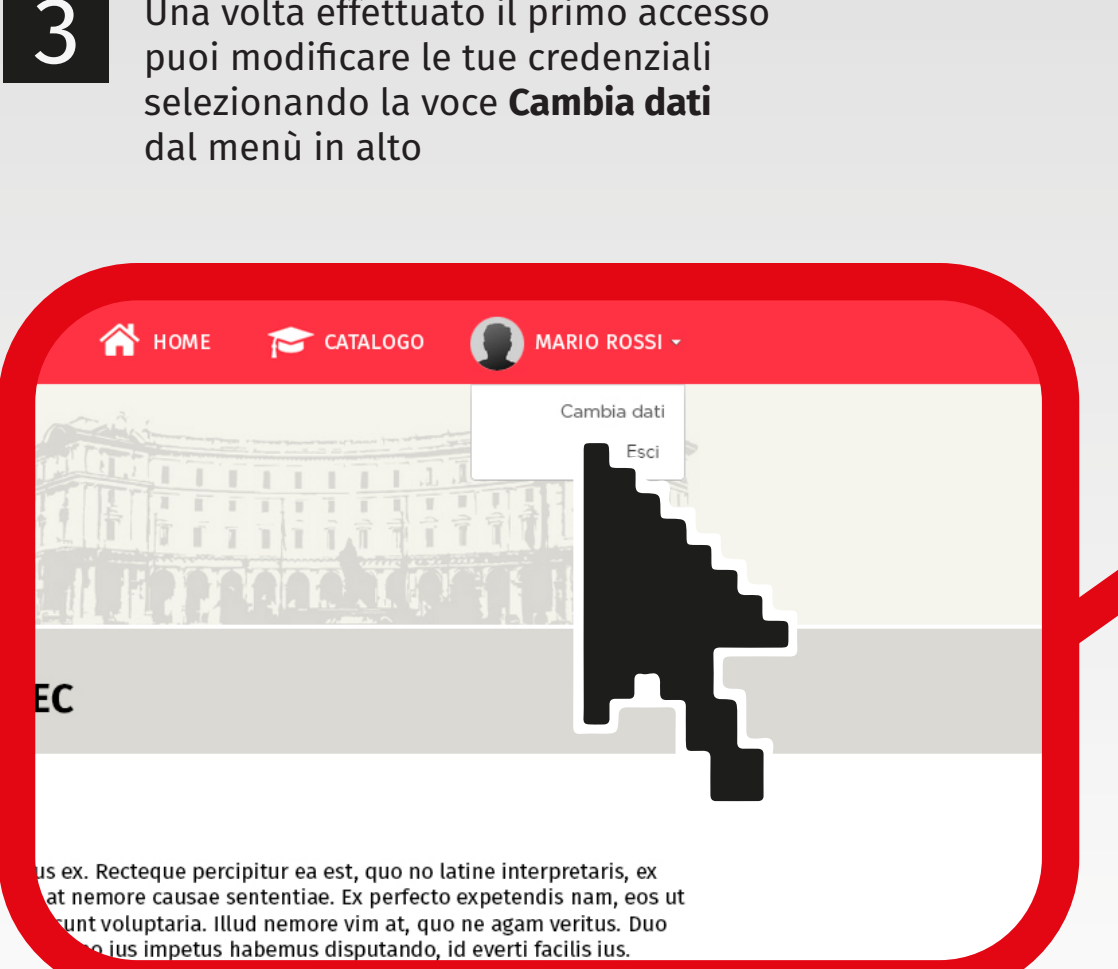

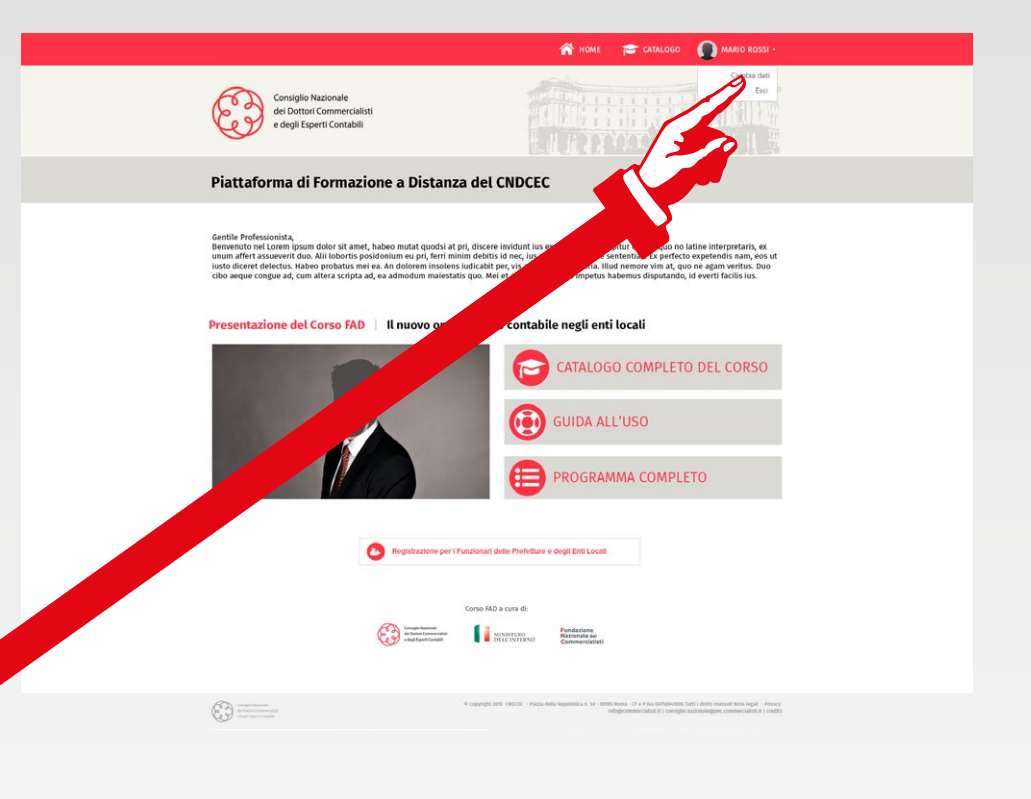

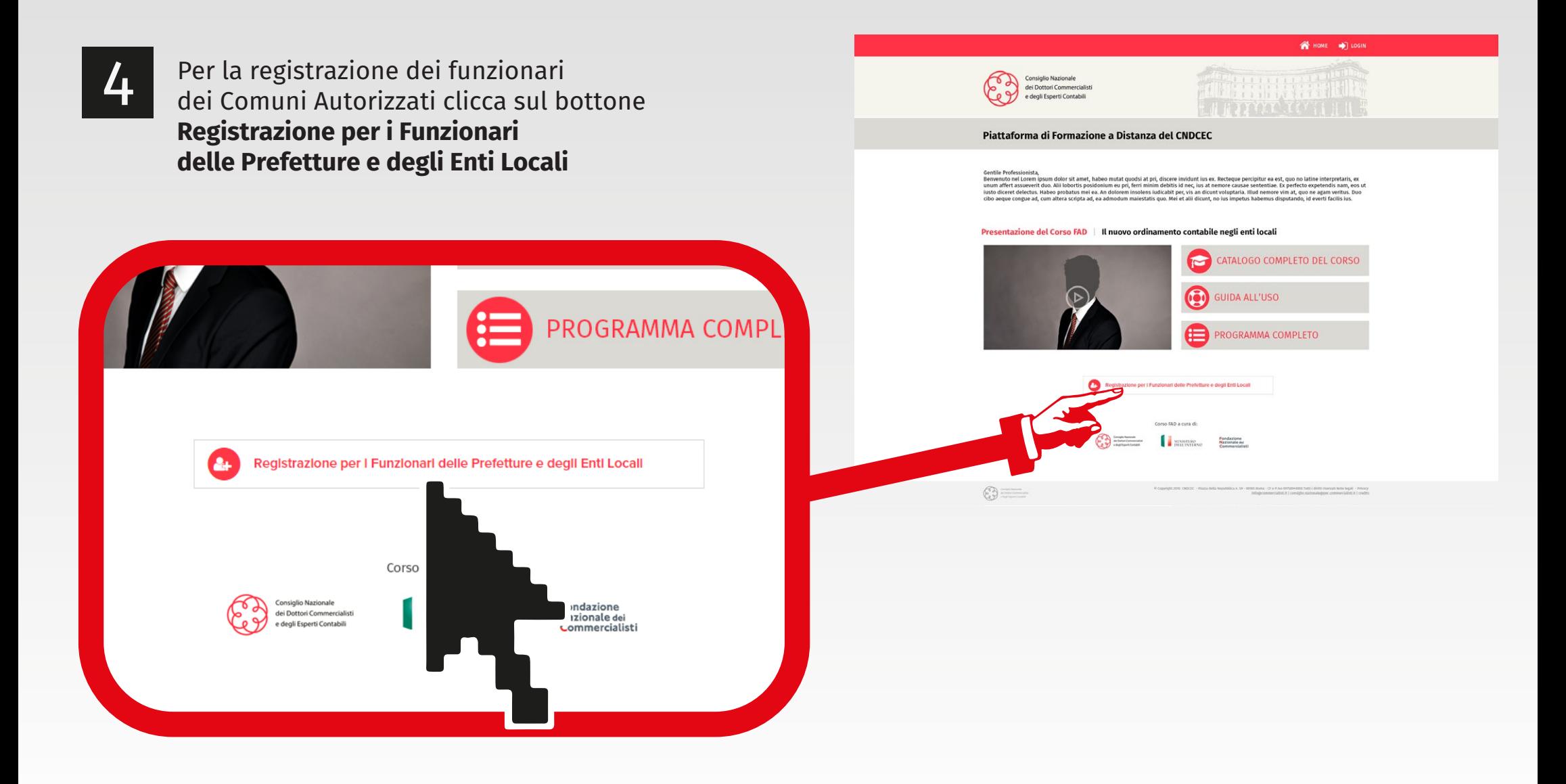

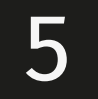

'd'

ionare la provincia

Corso FAD a cura di:

5 Inserisci i tuoi dati, completi del **Codice di verica** preventivamente fornito dal Ministero dell'Interno ai Comuni autorizzati e clicca su **Registra**

Conferma password\*

Selezionare la città

Città\*

 $\pmb{\mathrm{v}}$ 

ione dei servizi disponibili sulla piattaforma. Ho letto ed accetto l'Informativa Privacy

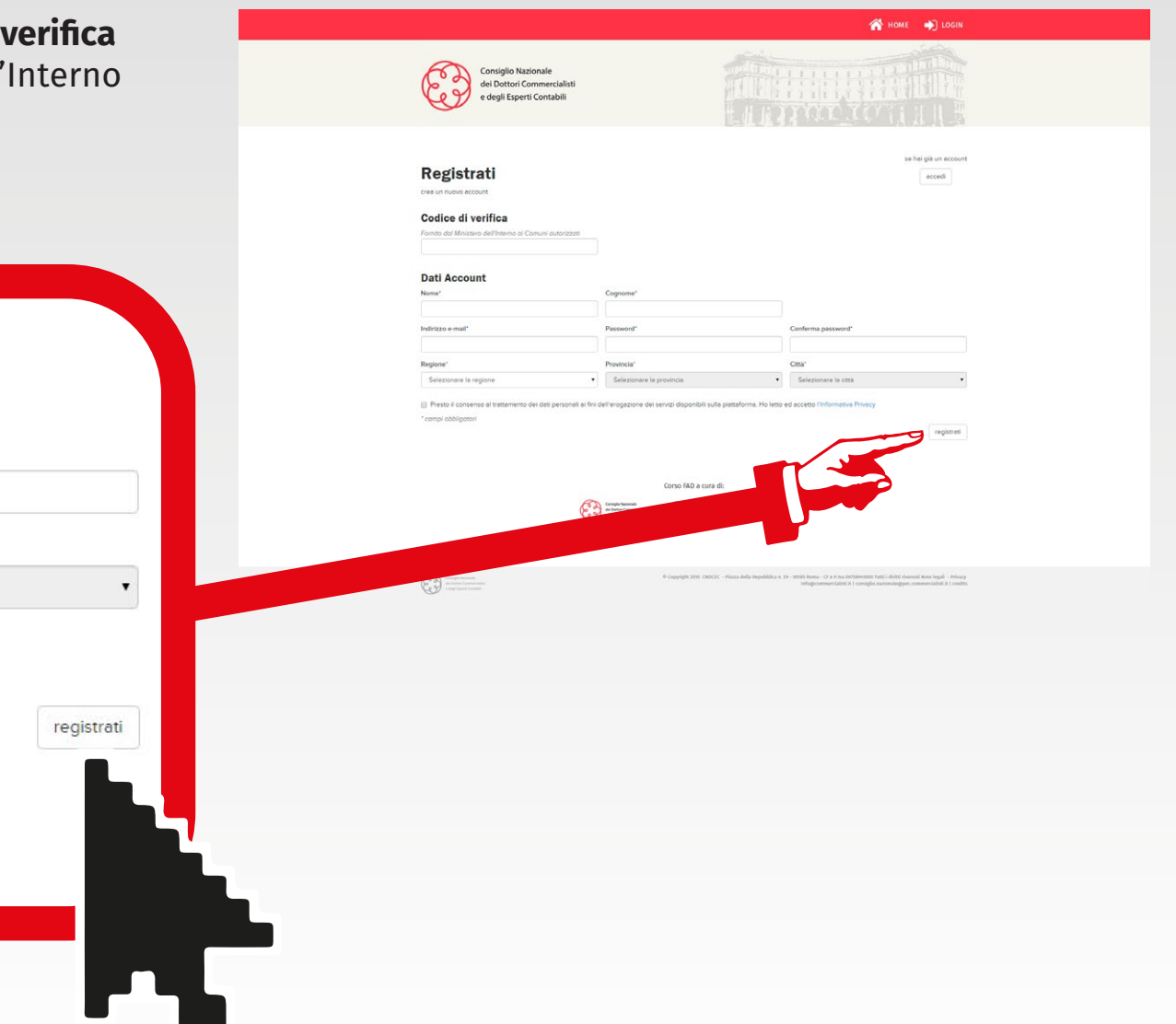

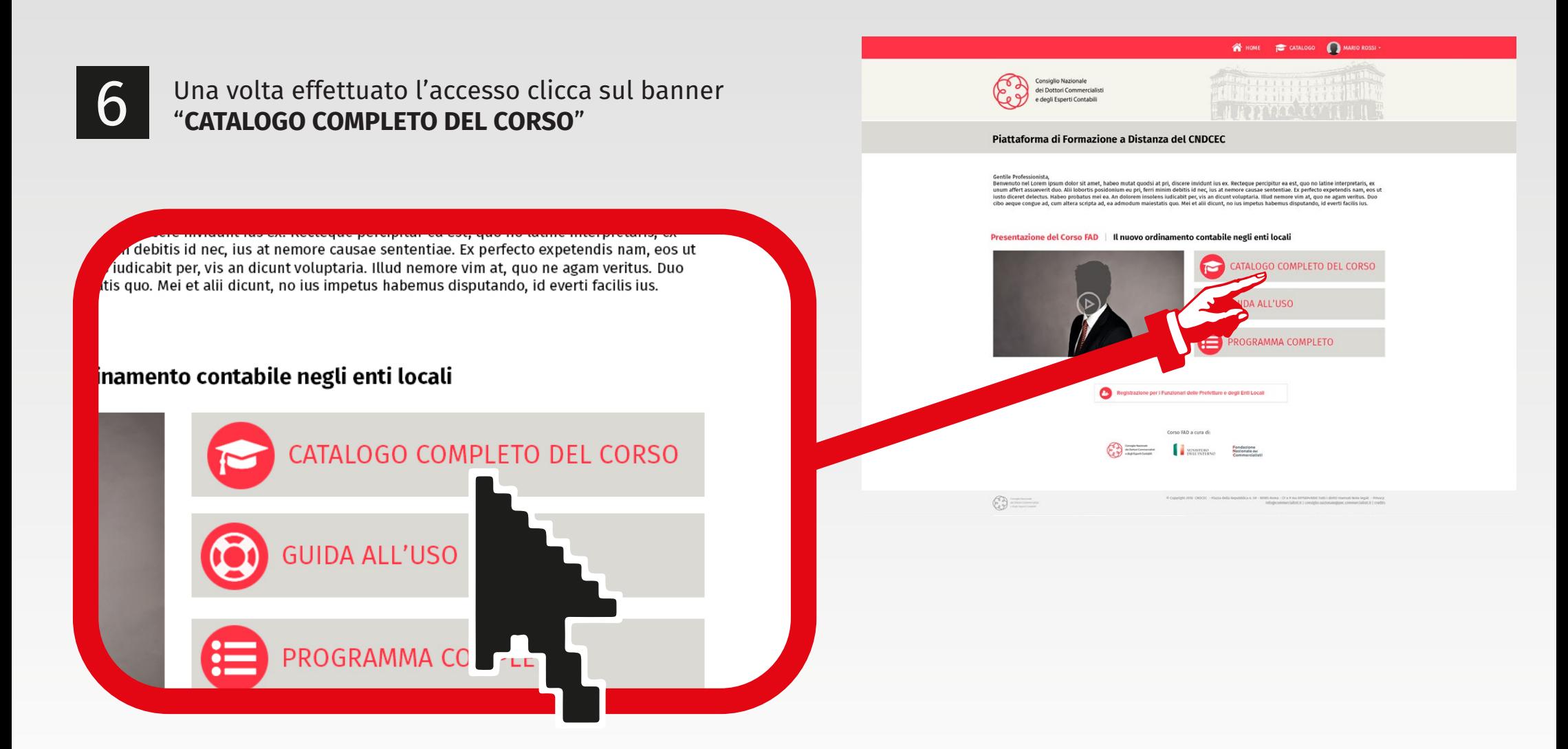

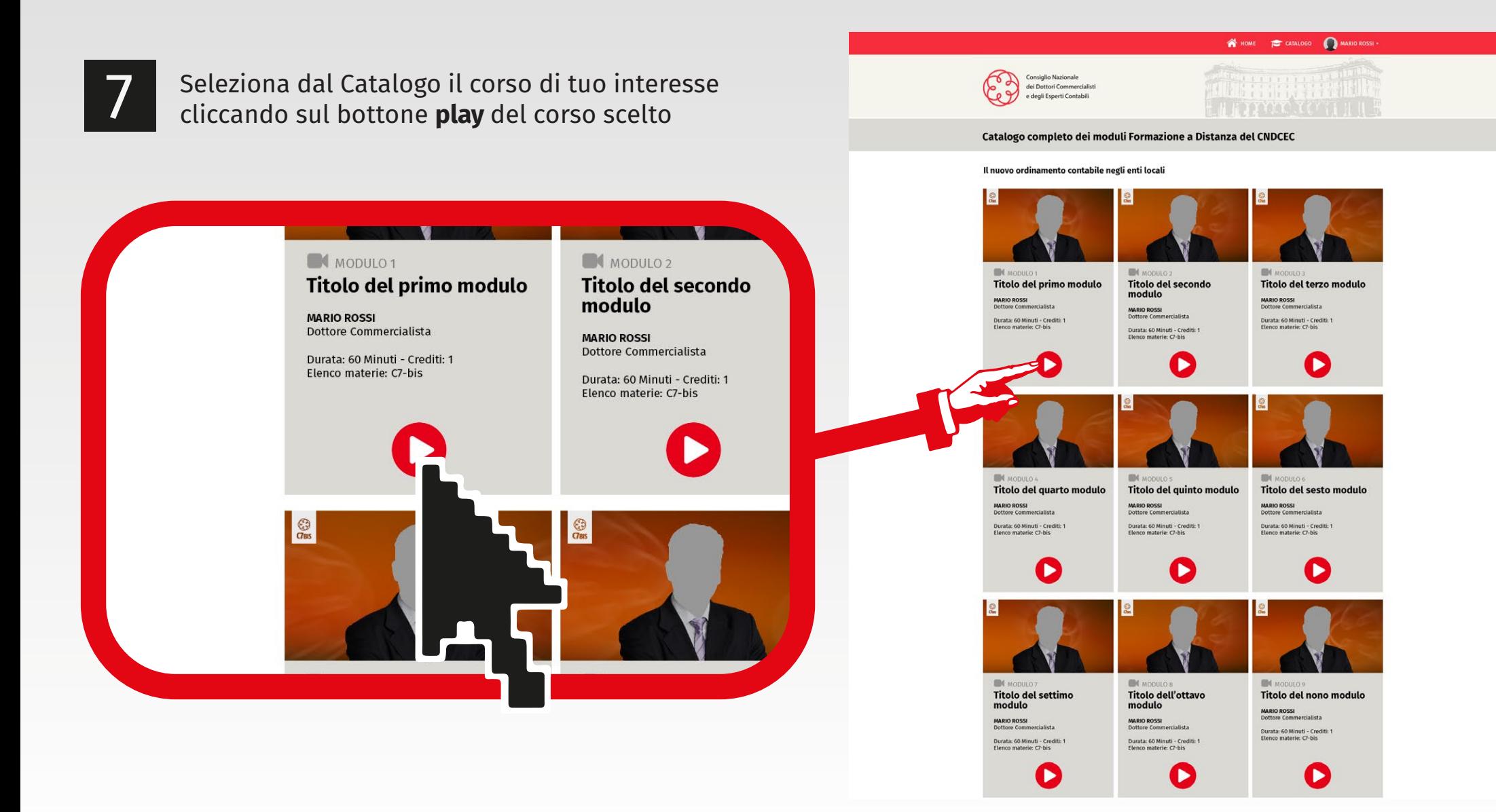

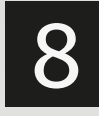

8 Premi il pulsante "**AVANTI >**" per far partire il primo video del corso di formazione on line

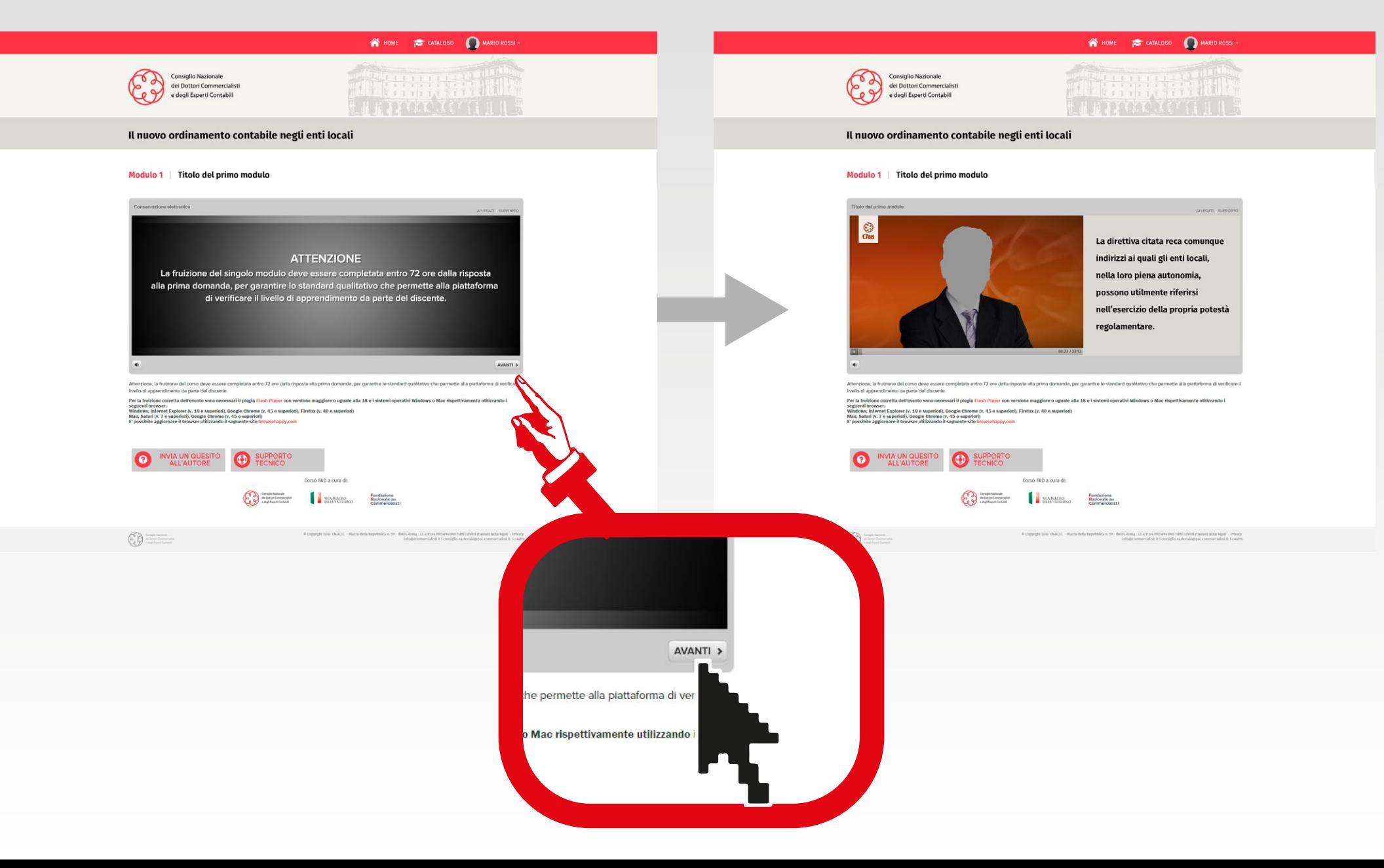

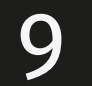

9 Ogni modulo è diviso in sezioni di circa 10-15 minuti, al termine delle quali compare Consiglio Nazionale sonagno reasonare<br>dei Dottori Commercial e degli Esperti Contabili nel player una domanda a risposta multipla. Il nuovo ordinamento contabile negli enti locali Seleziona la risposta e clicca il pulsante "**Invia**" Modulo 1 | Titolo del primo modulo per proseguire con il corso1) Il Docm 3.12.2013 stabilisce che l'adequamento dei vecchi strumenti di conservazione deve evenire 1) Il Dpcm 3.12.2013 stabilisce che l'adeguamento deve avvenire: rowser;<br>Internet Explorer (v. 10 e superiori), Google Chrome (v. 45 e superiori), Firefox (v. 40 e<br>II (v. 7 e superiori), Google Chrome (v. 45 e superiori)<br>Parafornare il browser utilizzando il seguente sito browsebance.co assolutamente non prima di 36 mesi dall'entrata in vigore del decret  $\bullet$ entro il termine massimo di 36 mesi dall'entrata in vigore del decreto Corso FAD a cura di: **Capitalism**<br> **Capitalism**<br> **Capitalism**<br> **Capitalism**<br> **Capitalism**<br> **Capitalism**<br> **Capitalism**<br> **Capitalism**<br> **Capitalism**<br> **Capitalism** non so con l'entrata I decreto  $\odot$  $\mathbf{u}[\mathbf{u}]$ Attenzione, la fruizione del corso deve essere cor entro 72 ore dalla risposta alla

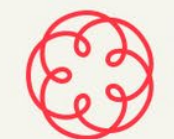

**Consiglio Nazionale** dei Dottori Commercialisti e degli Esperti Contabili

WHOME **COTALOGO** MARIO ROSSI

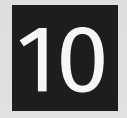

**N** HOME

10 Dopo aver risposto a tutte le domande comparirà sul player la scritta "**IL MODULO È TERMINATO**". Entro poche ore riceverai via mail il certicato relativo ai crediti maturati

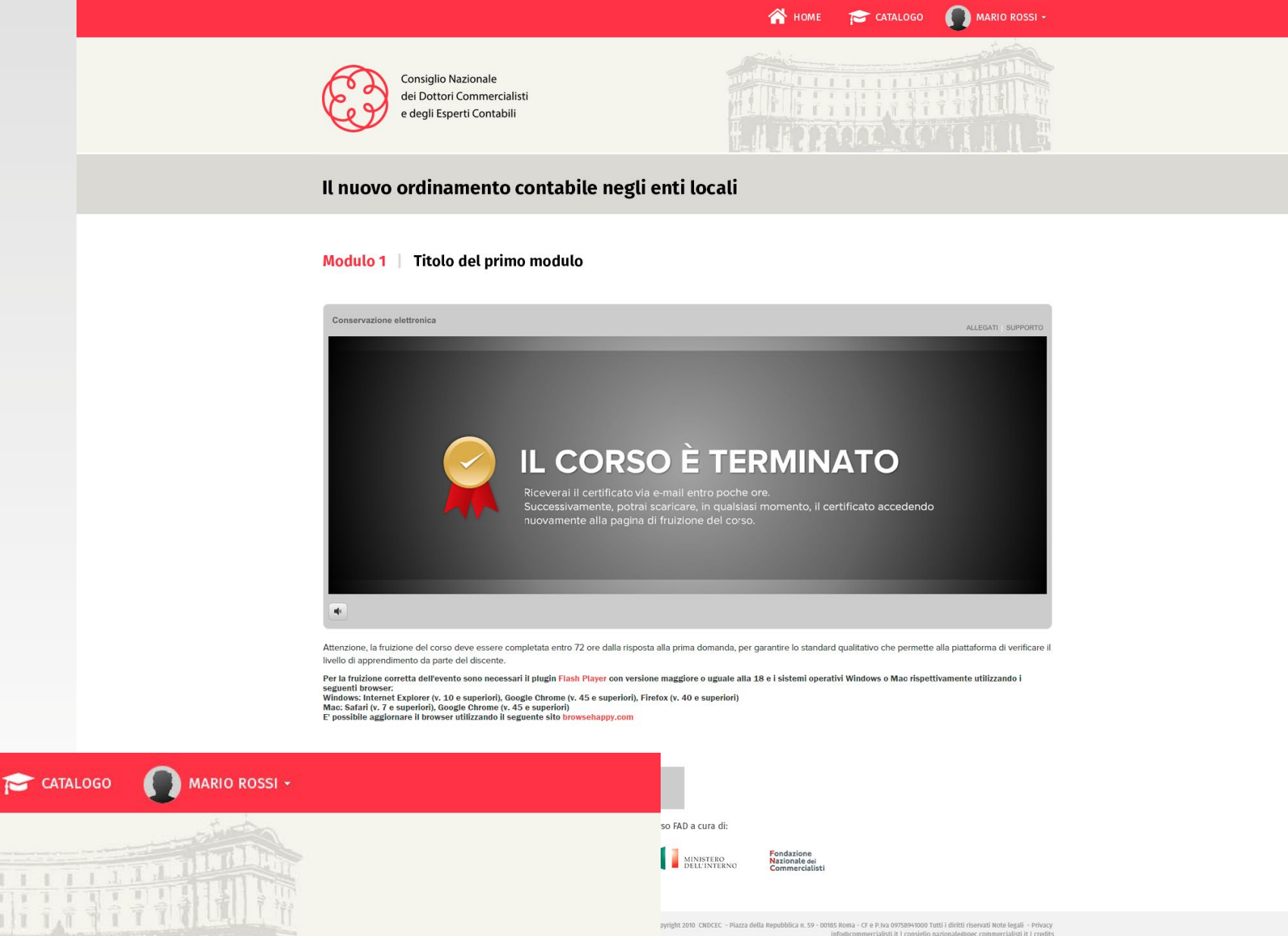

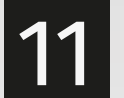

11 Dopo la fruizione, rientrando nella stessa pagina<br>è possibile rivedere ogni singola parte del corso cliccando sul pulsante "**RIVEDI**" (senza dover rispondere di nuovo alle domande)- Art. 1, co. 2, Legge 196/2009

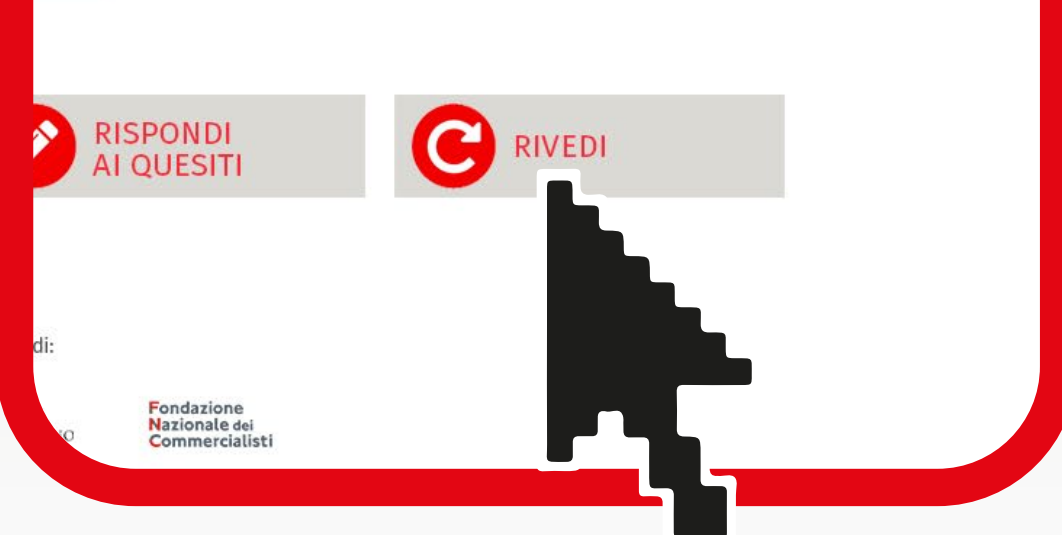

- Art. 50-bis, Decreto legge 69/2013

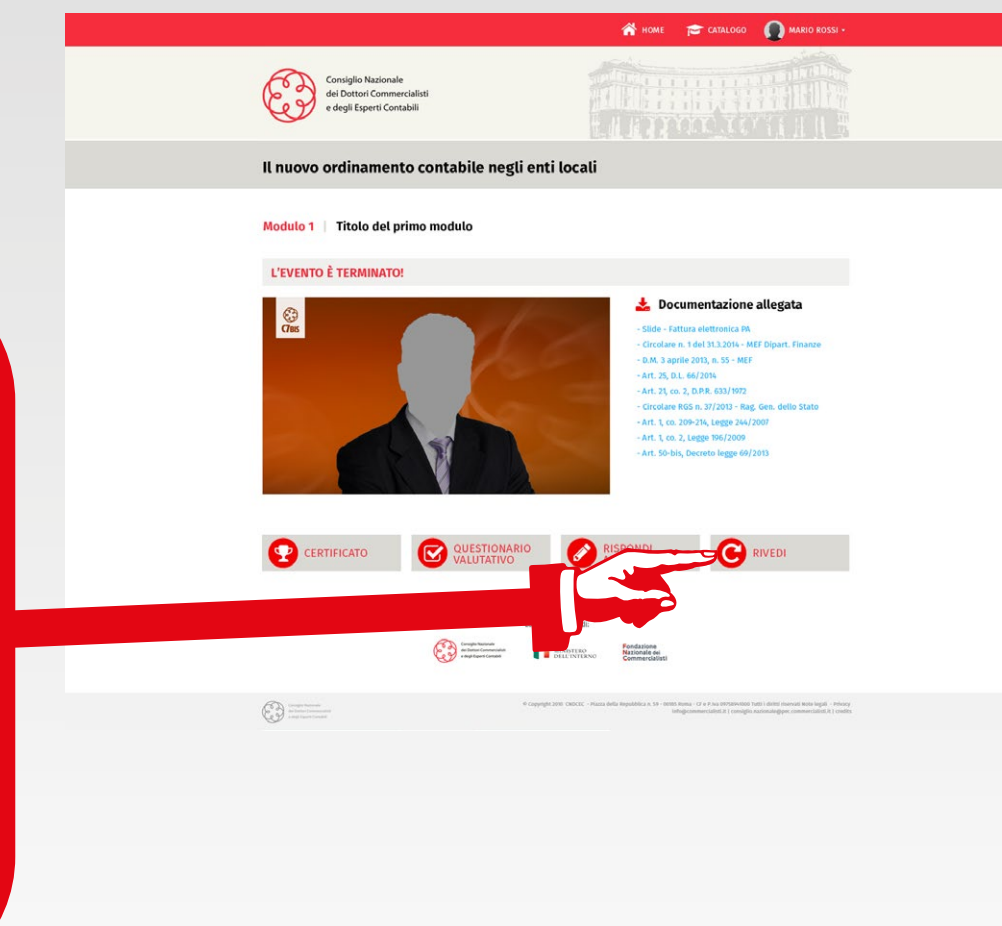

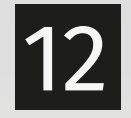

## 12 Scegli la parte del corso che ti interessa rivedere

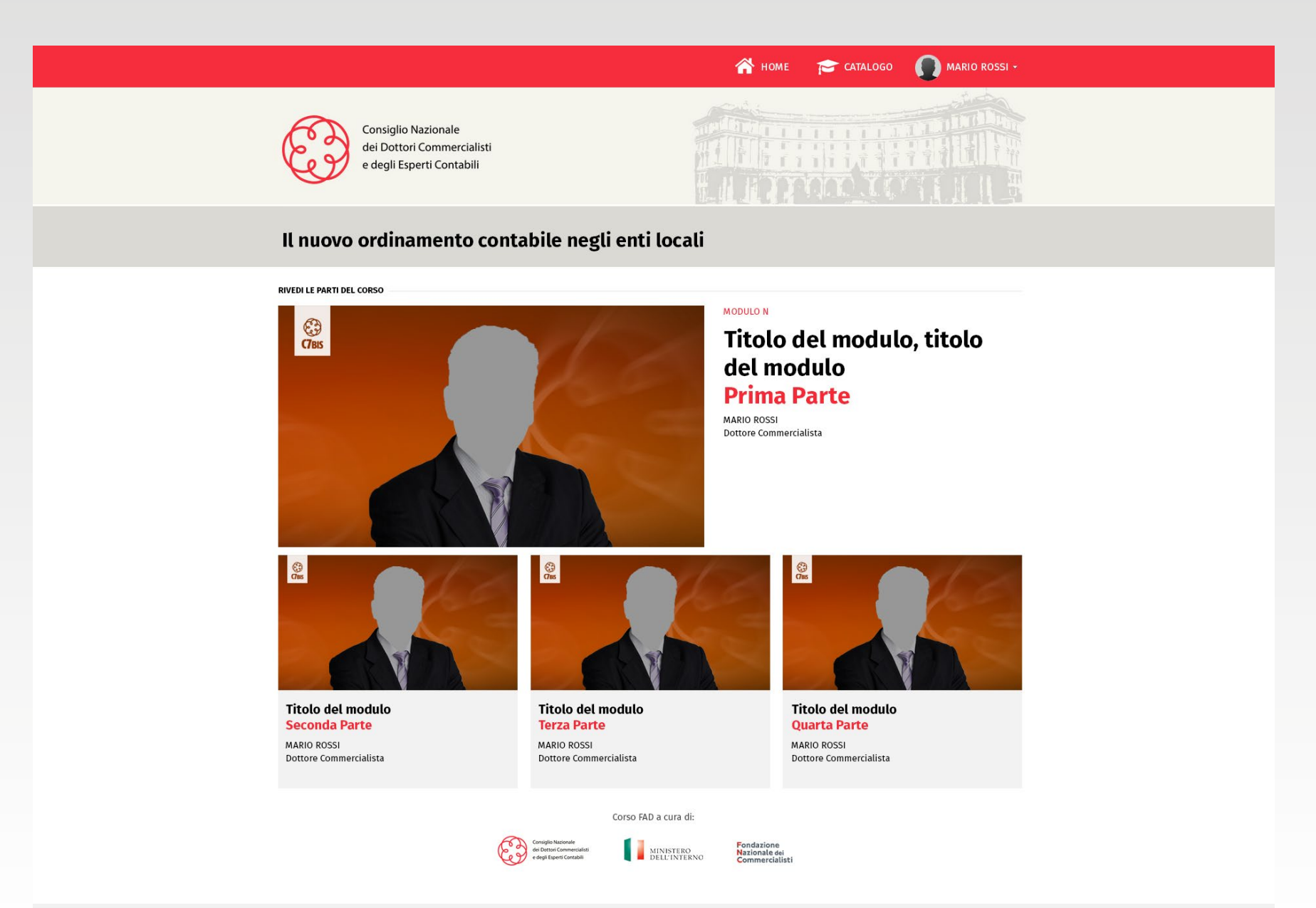

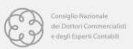

© Copyright 2010 CNDCEC - Piazza della Repubblica n. 59 - 00185 Roma - CF e P.Iva 09758941000 Tutti i diritti riservati Note legali - Privacy info@commercialisti.it | consiglio.nazionale@pec.commercialisti.it | credits

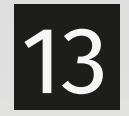

13 Per qualsiasi problema o disservizio relativo al sistema è possibile utilizzare in qualsiasi momento il "**SUPPORTO TECNICO**" cliccando sul pulsante in basso a destra.

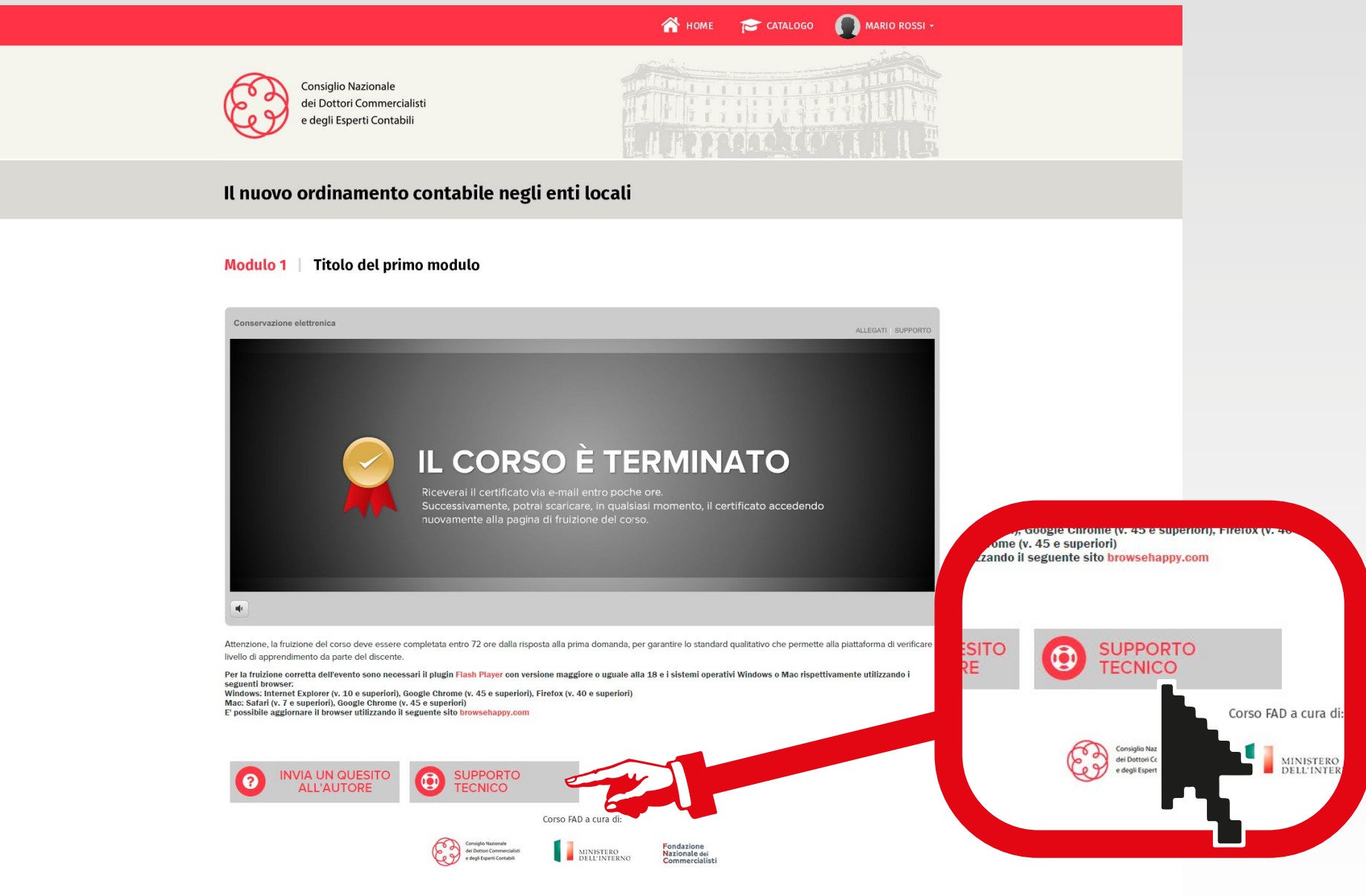

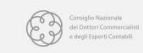

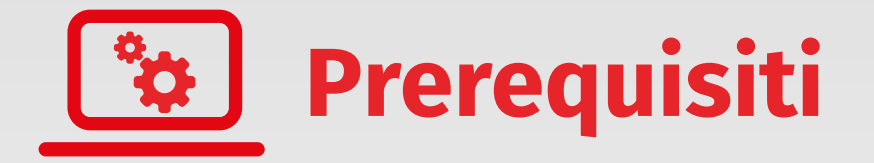

La piattaforma è ottimizzata per browser di ultima generazione (Google Chrome, Internet Explorer, Mozilla Firefox, Opera, Safari) ed adotta Adobe Flash Player (liberamente scaricabile)

Aggiorna il tuo browser

Scarica Adobe Flash Player

Ogni modulo è fruibile anche in più momenti, purchè entro 72 ore dalla prima risposta a questito fornita

Si ricorda che per disposizione del Ministero dell'Interno verrà riconosciuto un credito per il superamento del 75% delle domande